### Елена Рядчикова

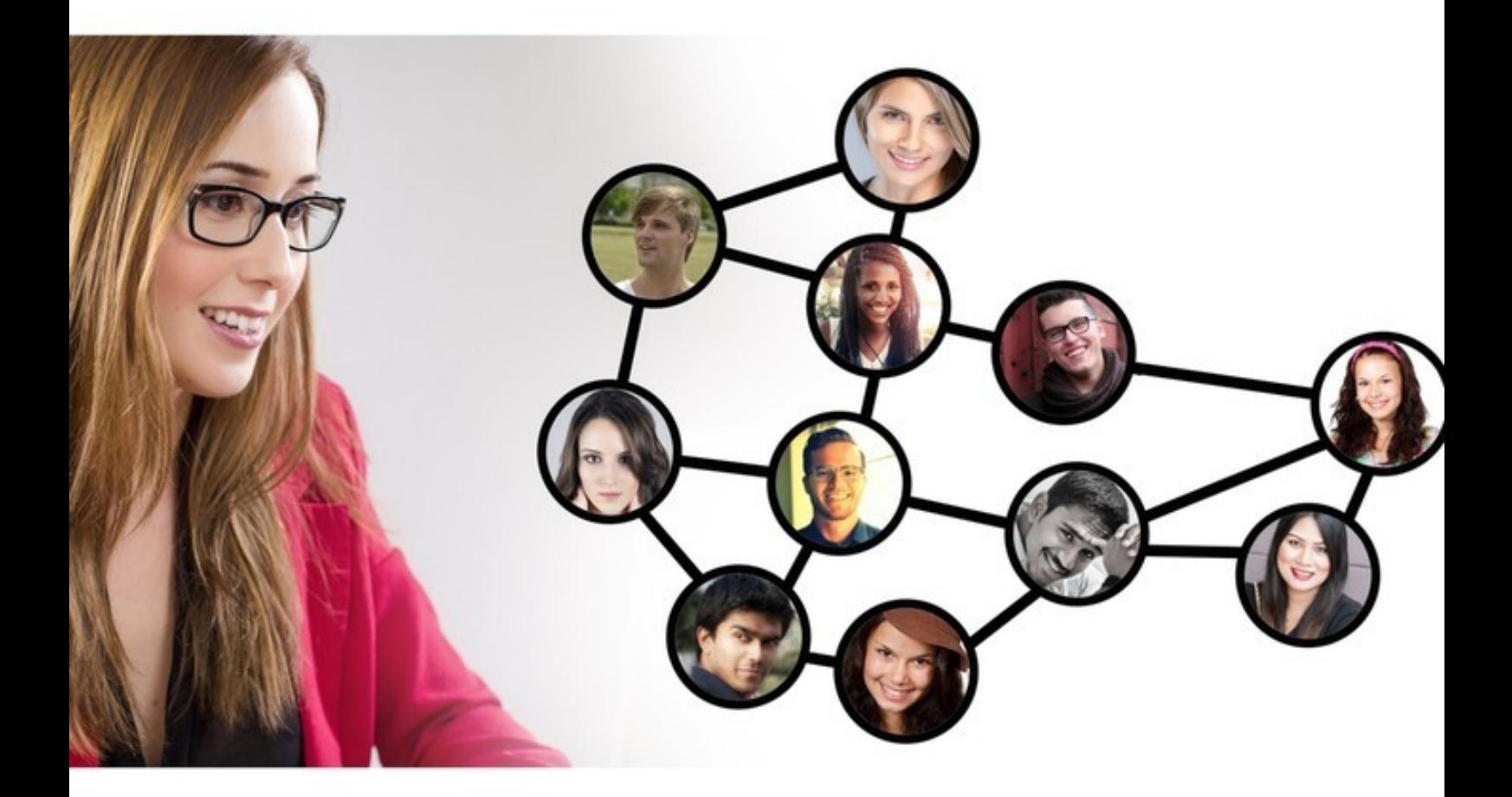

## 10 ЛАЙФХАКОВ **ПО ПРАКТИКЕ** ИНОСТРАННОГО ЯЗЫКА На примере немецкого языка

100 % проверено на собственном опыте

«Издательские решения»

# **10 лайфхаков по практике иностранного языка. На примере немецкого языка**

Елена Рядчикова

#### **Рядчикова Е.**

10 лайфхаков по практике иностранного языка. На примере немецкого языка / Е. Рядчикова — «Издательские решения»,

ISBN 978-5-44-900861-9

Овладеть иностранным языком — значит научиться говорить на нём. Следовательно, иностранный язык необходимо практиковать. Идеальным вариантом является погружение в языковую среду, но не у всех есть возможность пожить за границей хотя бы несколько месяцев.Как практиковать иностранный язык, не выходя из дома? Где найти носителей языка и как завязать общение с ними? Как самостоятельно решить языковые трудности? На эти и другие вопросы дает ответ данная книга.

ISBN 978-5-44-900861-9 © Рядчикова Е.

© Издательские решения

### **Содержание**

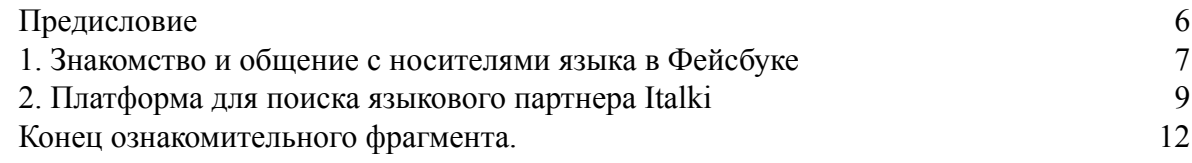

### **10 лайфхаков по практике иностранного языка На примере немецкого языка**

### **Елена Рядчикова**

© Елена Рядчикова, 2017

ISBN 978-5-4490-0861-9 Создано в интеллектуальной издательской системе Ridero

#### Предисловие

<span id="page-5-0"></span>Эта книга рассчитана прежде всего на людей, уже владеющих иностранным языком на продвинутом уровне (B1-2, C1), которые хотели бы и дальше углублять свои знания, совершенствовать разговорные навыки путем письменной и устной практики языка. Однако, и только начинающие изучать иностранный язык найдут в ней для себя много полезного.

Книга представляет собой сборник советов по решению языковых трудностей, организации языковой практики с носителем, приданию своему иностранному языку большей аутентичности путем использования современных и ставших уже привычными средств: электронной почты, социальных сетей, мессенджеров, поисковых систем и разнообразных интернет-ресурсов. Все примеры в книге приведены относительно немецкого языка, но предлагаемые методики в целом универсальны и применимы к любому другому иностранному языку.

Из книги ты узнаешь:

- где найти носителей языка и как начать общаться с ними, не выходя из дома;

- как улучшить разговорные навыки в общении с носителем через популярные мессенджеры (WhatsApp, Telegram);

- как самостоятельно ответить на свои вопросы и решить языковые трудности с помощью поисковой системы google;

- как проверить свой текст на ошибки онлайн;

- как быстро и на практике овладеть современной лексикой в области информационных технологий и многое другое.

Изучение иностранного языка по традиционной методике приводит к накоплению огромного багажа знаний, которые не находят применения на практике и рано или поздно забываются. По-настоящему же овладеть иностранным языком - это значит научиться применять полученные теоретические знания в повседневной жизни, для решения практических задач. Ведь сам язык не является целью, а, напротив, лишь инструментом для достижения цели, будь то путешествия по миру, желание найти новых друзей и интересное общение, получить образование и работать за границей.

По этой причине уже имеющиеся знания необходимо применять на практике, расширять их, закреплять разговорные навыки. Идеальным вариантом является полное погружение в языковую среду, постоянные контакты с носителями изучаемого языка, но далеко не у всех есть возможность поехать за границу и прожить там хотя бы несколько месяцев. Задача этой книги и состоит в том, чтобы рассмотреть способы организации иноязычной среды и общения с носителями, не выходя из дома и при помощи привычных средств, доступных каждому.

### **1. Знакомство и общение с носителями языка в Фейсбуке**

<span id="page-6-0"></span>Социальные сети стали для нас неотъемлемой частью жизни. Большинство людей использует их преимущественно для развлечения и общения с родственниками и друзьями. Однако социальные сети – это прекрасный инструмент и для работы, и для самообразования, и для совершенствования знаний иностранного языка.

Практиковаться в иностранном языке лучше всего в **Фейсбуке (facebook.com)**, поскольку эта социальная сеть является международной, и здесь можно найти носителей практически любого языка.

После регистрации на сайте возникает вопрос, как найти первых друзей-иностранцев и начать общаться с ними. Это можно сделать, найдя иноязычные группы, соответствующие твоим интересам, и вступить в них. Для этого в своем профиле в строке поиска вводим на иностранном языке интересующее нас ключевое слово, например, Берлин, под строкой поиска выбираем вкладку «Группы» и получаем целый список групп, так или иначе связанных с Берлином.

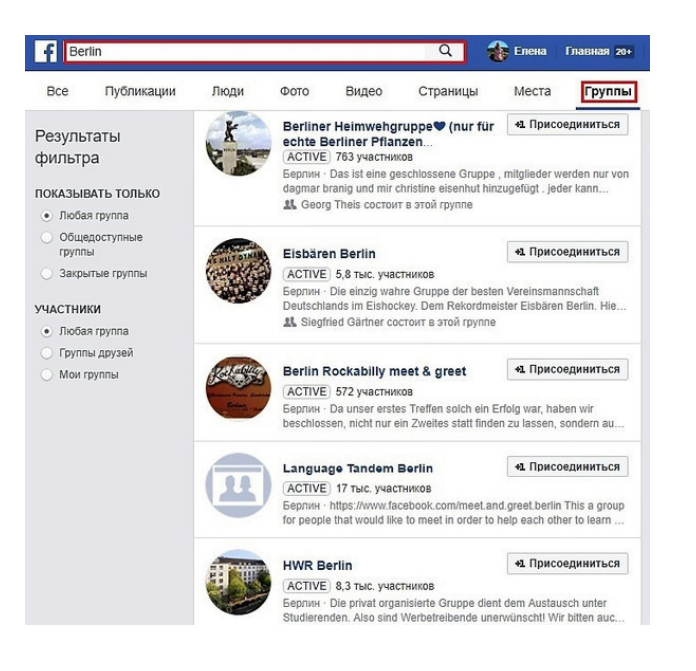

Затем заходим в понравившуюся группу и нажимаем «Присоединиться к группе».

*Большинство администраторов, прежде чем принять нового участника в группу, внимательно изучают его профиль. Поэтому нужно сделать свой профиль «реальным», указать имя и фамилию, загрузить пару фотографий, сделать несколько постов в своей хронике.*

Когда тебя примут в группу, можно приступить к общению: комментировать посты на иностранном языке, участвовать в дискуссиях, а также предлагать свои посты, если это разрешено в группе. Если твои посты и комментарии покажутся интересными другим участникам, то они сами начнут заходить на твою страницу и отправлять заявки в друзья. Ты в свою очередь также можешь зайти на страницу интересного тебе человека и «подружиться» с ним.

На следующем этапе, когда в твоем списке появятся первые друзья, можно завязать общение с ними, послав короткое личное сообщение или приветствие, оставив лайк или комментарий к одной из их публикаций. Не забывай поддерживать жизнь в своем профиле, делай интересные посты на иностранном языке, загружай фотографии с подписями, чтобы пробуждать интерес к своей странице и давать людям повод для общения с тобой.

> *Как правило, людей очень подкупает тот факт, что иностранец владеет их языком, поэтому они скорее всего сами проявят активный интерес к общению с тобой.*

### <span id="page-8-0"></span>**2. Платформа для поиска языкового партнера Italki**

Интернет-платформа **Italki (italki.com)** позволяет изучать и практиковать любой иностранный язык онлайн с носителем (как правило, посредством Skype). Сайт доступен на нескольких языках, в том числе и на русском.

Общение с носителем здесь доступно в трех форматах:

– уроки (ты занимаешься с сертифицированным преподавателем, занятия проводятся по выбранному учебному курсу);

– неформальное обучение (возможно как с сертифицированным преподавателем, так и просто с носителем языка, проводится в форме непринужденной беседы на разные темы);

– языковой обмен (ты в свободной форме практикуешь язык с носителем и взамен предлагаешь ему помощь в изучении русского языка).

Первая форма – уроки с сертифицированным преподавателем – хороша на начальном этапе, так как преподаватель будет прорабатывать с тобой все аспекты языка (грамматику, чтение, аудирование, говорение) в соответствии с твоим языковым уровнем.

Вторая форма – неформальное обучение – подойдет для тебя в том случае, если у тебя уже есть базовые знания грамматики, неплохой словарный запас, и ты хочешь улучшить разговорные навыки. Ты будешь беседовать с носителем языка на различные темы, как правило, твой собеседник будет исправлять твои ошибки и объяснять незнакомые слова и грамматические конструкции.

Уроки с преподавателем и неформальное обучение являются платными.

Третья форма – языковой обмен – неплохой вариант для совершенствования письменного и устного языка, так как может осуществляться как путем переписки (на сайте или по электронной почте), так и в устной форме по Skype. Языковой обмен бесплатен, так как ты и твой языковой партнер помогаете друг другу. Конечно, вы можете также договориться о взаимном исправлении ошибок и объяснении сложных языковых моментов.

После регистрации на сайте тебе необходимо будет заполнить информацией свой профиль, прежде всего это имя, фотография, языковые навыки (языки, которыми ты владеешь и уровень владения ими), а также краткий рассказ о себе и о том, что и кого ты ищешь на сайте.

Вот так выглядит заполненный профиль на Italki.

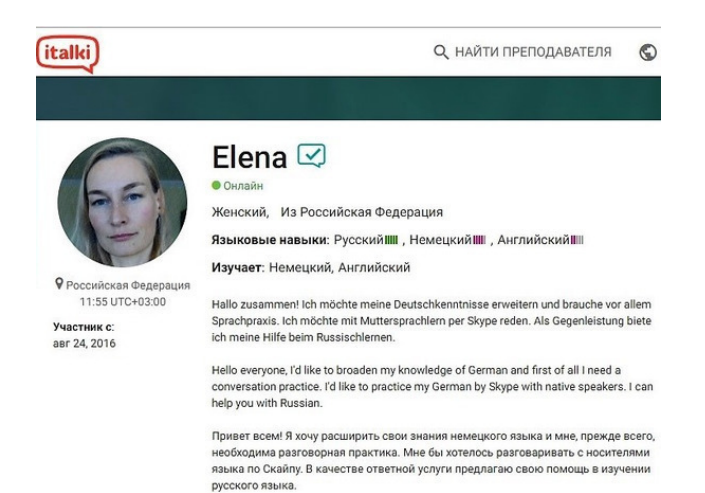

*Лучше всего рассказать о себе и о своих целях на всех тех языках, которыми ты владеешь, так информацию сможет прочесть большее количество посетителей твоей странички. Желательно непременно включить в свое приветствие несколько слов на английском, тогда его поймет практически каждый. Если тебе сложно написать текст на иностранном языке, можно просмотреть профили других участников и позаимствовать у них отдельные выражения и клише.*

После заполнения профиля начинается поиск преподавателя или языкового партнера для совершенствования языка.

Что касается языкового обмена, то потенциальные собеседники могут найти тебя и сами, но, как показывает практика, лучше не терять времени на ожидание, а проявить активность и воспользоваться формой поиска. Если же нужно выбрать преподавателя для полноценных занятий, то тут и тем более придется искать самостоятельно.

Чтобы найти преподавателя, находясь в своем профиле, перейдем по соответствующей ссылке в верхней части страницы.

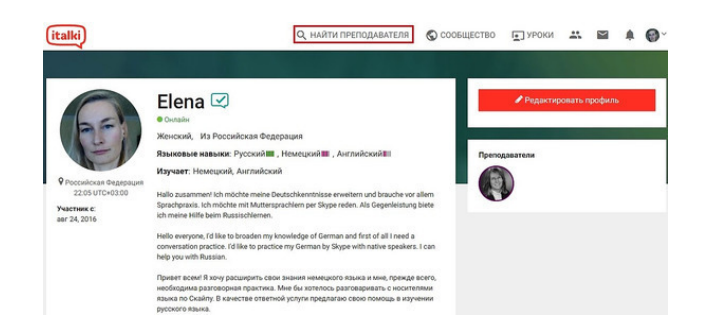

На открывшейся странице можно задать такие параметры как язык, которому обучает преподаватель, язык, на котором говорит преподаватель, страну его происхождения, его доступность (дни недели и время суток), цену за 1 час, а также указать, ищешь ли ты профессионального преподавателя или репетитора для неформального обучения.

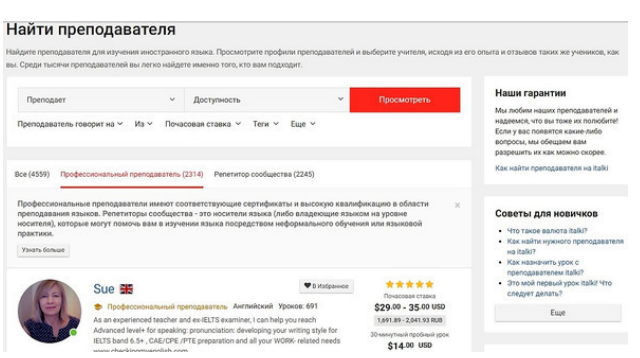

Далее в появившемся списке преподавателей или репетиторов, соответствующих твоим параметрам, можно выбрать понравившегося преподавателя и перейти на его страницу. На странице преподавателя представлена подробная информация о нем, краткое приветственное видео, цены, статистика проведенных занятий, отзывы учеников. Здесь же можно посмотреть расписание преподавателя и забронировать пробный урок или написать ему личное сообщение.

Сами уроки проводятся, как правило, в Skype, а бронировать каждый новый урок необходимо на сайте Italki. В твоем профиле в разделе «Уроки» (в верхней части страницы) находится подробная информация о дате и времени предстоящего урока, здесь же указано имя преподавателя в Skype.

> *Чтобы забронировать первый урок, следует сначала зачислить необходимую сумму на свой кошелек Italki. При бронировании урока его стоимость спишется с твоего счета, но к преподавателю сумма поступит только по факту проведения урока. После того, как занятие с преподавателем в Skype благополучно завершится, тебе необходимо зайти на сайт Italki в раздел «Уроки» и подтвердить, что урок завершен. Если тебе понравилось занятие, обязательно оставь преподавателю положительный отзыв!*

Чтобы найти языкового партнера, находясь в своем профиле, кликнем по ссылке «Сообщество» в верхней части страницы. В выпадающем меню выберем раздел «Языковые партнеры».

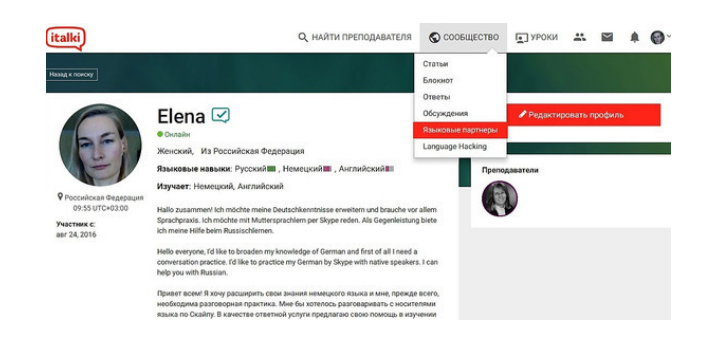

На открывшейся странице в строке «Найти партнера по языковому обмену для практики» выбери язык, который ты хочешь практиковать. Ниже задай такие параметры как язык, который изучает твой будущий языковой партнер (в нашем случае русский), его пол, страну происхождения, город проживания. Поставь галочку в поле «Носитель языка», чтобы отфильтровать людей, для которых изучаемый тобой язык не является родным. Конечно, можно упражняться в иностранном языке и с человеком, который не является его носителем, а просто владеет им на высоком уровне, это дело личного выбора.

#### **Конец ознакомительного фрагмента.**

<span id="page-11-0"></span>Текст предоставлен ООО «ЛитРес».

Прочитайте эту книгу целиком, [купив полную легальную версию](https://www.litres.ru/pages/biblio_book/?art=28067736) на ЛитРес.

Безопасно оплатить книгу можно банковской картой Visa, MasterCard, Maestro, со счета мобильного телефона, с платежного терминала, в салоне МТС или Связной, через PayPal, WebMoney, Яндекс.Деньги, QIWI Кошелек, бонусными картами или другим удобным Вам способом.